# YEAR END PROCEDURE MANUAL

Version 3 11/27/23

## **Contents**

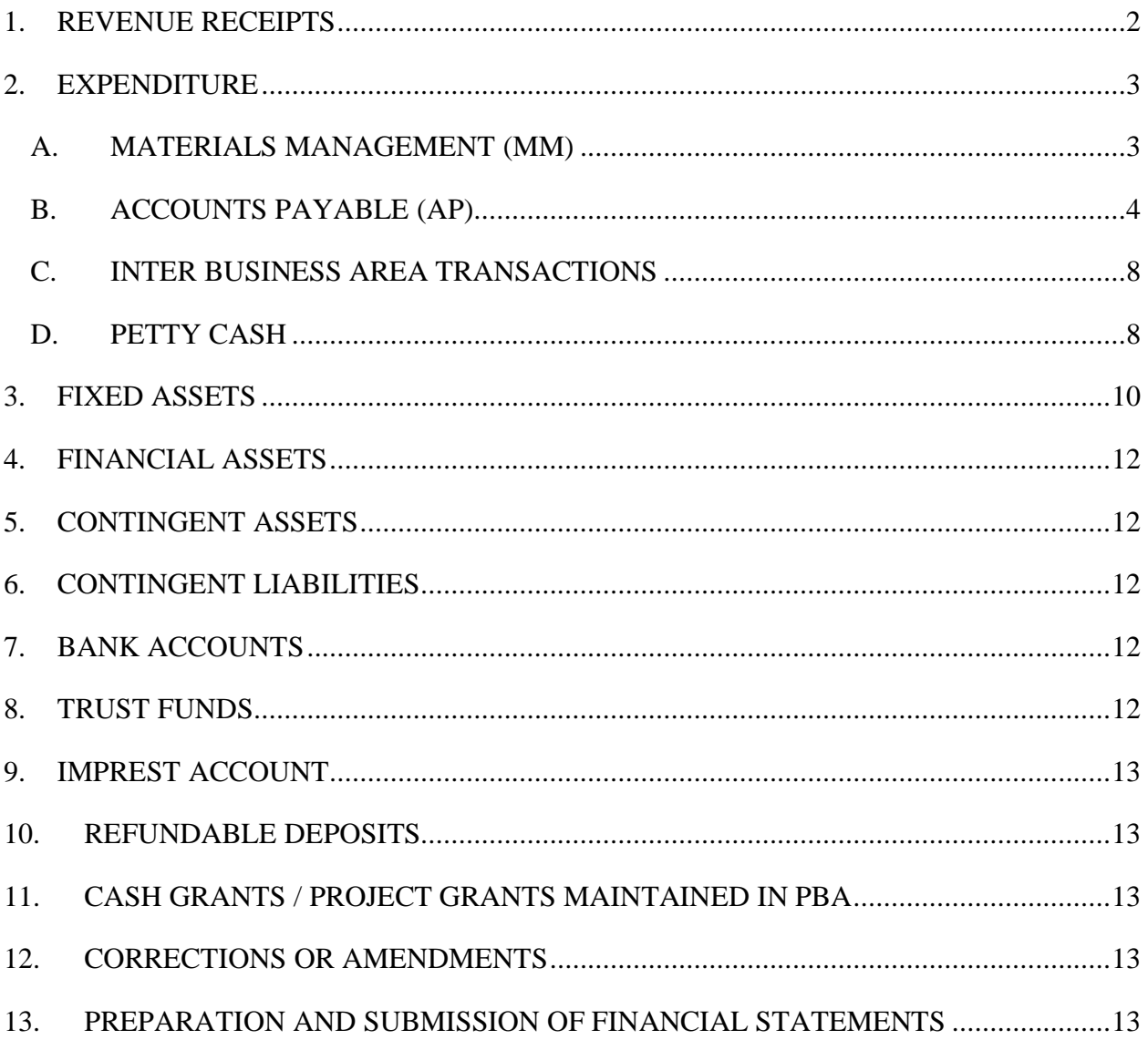

# <span id="page-2-0"></span>**1. REVENUE RECEIPTS**

All receipts up to 31st December of the financial year should be deposited and recorded in Public Accounting System (PAS) on or before 15th January of the following financial year. This includes BandeyriPay Collections, POS collections, Atoll Transfer Forms, Deposit Forms, collection via RTGS and Payment Gateway and inward remittances.

Ensure to make a cut off at the year end and prepare two separate deposit forms for cash received for two different financial years when preparing the Deposit form / Atoll transfer forms.

General Ledger (GL) live agencies are required to ensure that all the parked documents are posted in PAS.

#### **Check parked documents / Transaction code: FBV3**

- 1. Enter FBV3 in command field and press **Enter**
- 2. Click on the Document List

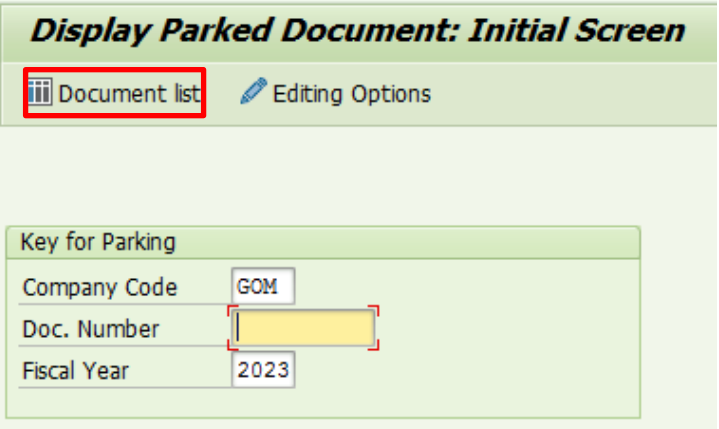

- 3. Enter values into the following fields.
	- **a. Company Code**
	- **b. Fiscal year**
	- **c. Document Type: SA**

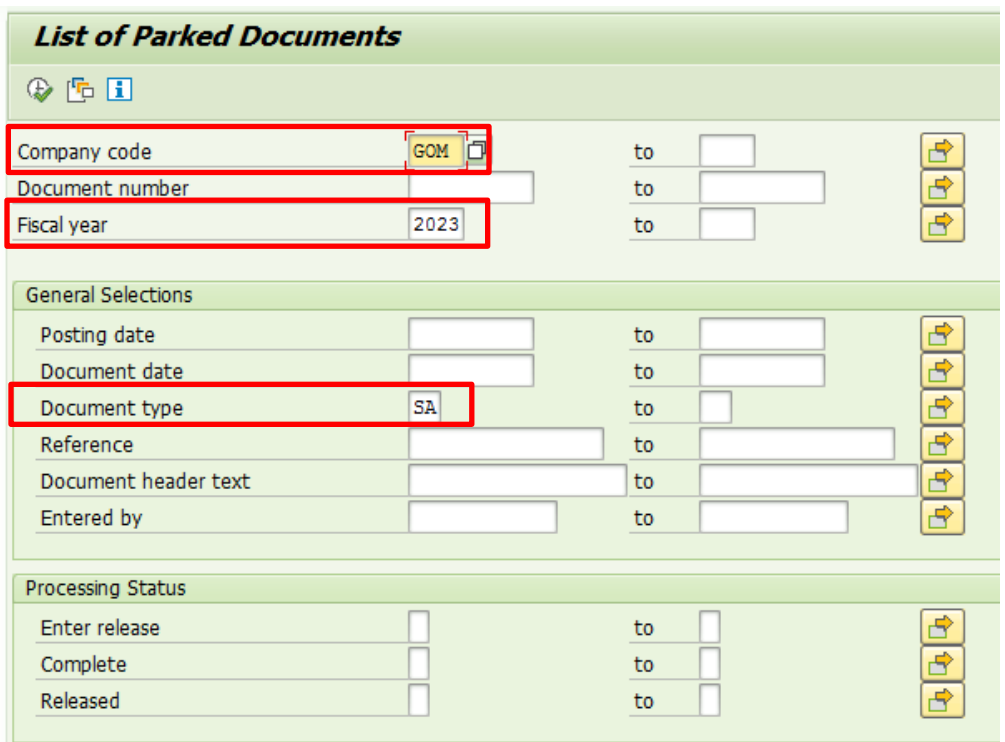

4. Click on the Execute icon to generate the report

## <span id="page-3-0"></span>**2. EXPENDITURE**

#### <span id="page-3-1"></span>**A. MATERIALS MANAGEMENT (MM)**

Review Open Purchase Orders: Evaluate all existing open purchase orders (PO) to determine their status. Identify POs that are pending, partially fulfilled, or require action.

Communicate with Vendors: Contact vendors to confirm the status of pending orders. Ensure delivery dates, quantities, and any outstanding issues are addressed before the end of the year.

Goods Receipt: Ensure that goods and service receiving has been completed in the PAS before 31<sup>st</sup> December for all the goods and services received during the year.

*All the open POs after 31st December will be carry forwarded to the new fiscal year within the system. This action will release the budget commitment in the current fiscal year and utilize budget of subsequent fiscal year.*

#### **Check open goods receipts (GRs) / Transaction code: ME2N**

- **1.** Enter ME2N in command field and press **Enter**
- **2.** Enter values into the following fields
	- a. **Scope of List**: ALV
	- b. **Selection Parameters**: WE101
	- c. **Document Date**: dd.MM.YYYY- dd.MM.YYYY

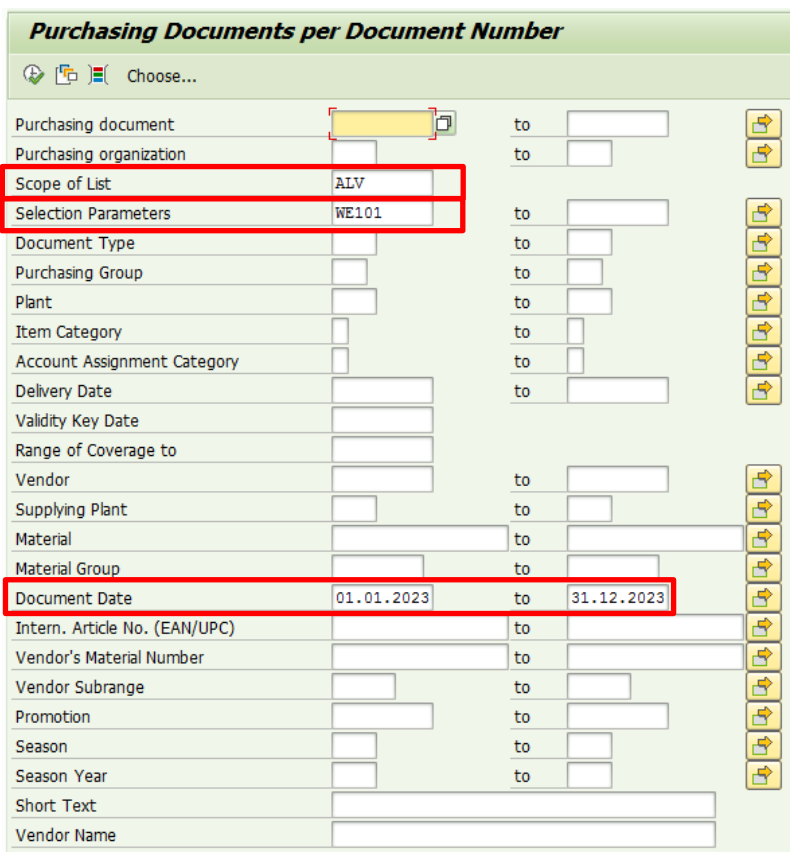

3. Click on the Execute icon to generate the report

## <span id="page-4-0"></span>**B. ACCOUNTS PAYABLE (AP)**

*Invoice Receipt*: Obtain invoices from Vendors for goods and services received during the year and are posted in the PAS on or before **31st December** of the financial year.

Ensure all the parked documents are posted in the PAS and clear all the current year AP parked documents. This included invoices entered via MM module as well.

- *1. Posting for the financial year will be blocked on the next working day, following the end of the financial year.*
- *2. All the blocked payments with block type "B" will be reversed on 31st December. Therefore, please bring required amendments to the blocked payments.*
- *3. All the parked transactions will be deleted from the system on 31st December*

# **Check Goods and services received but Invoice receiving pending / Transaction code: ME2N**

- **1.** Enter ME2N in command field and press **Enter.**
- **2.** Enter values into the following fields.
	- a. **Scope of List:** ALV
	- b. **Selection Parameters:** RECHNUNG
	- **c. Document Date:** dd.MM.YYYY- dd.MM.YYYY

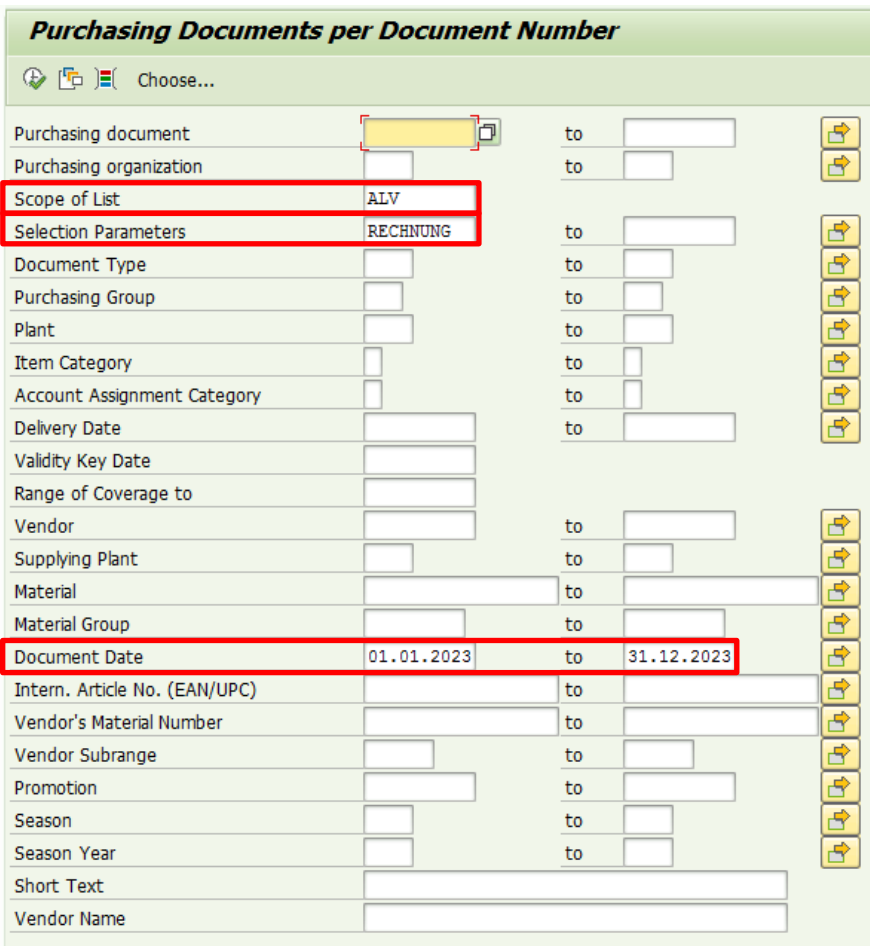

#### **Check parked vendor documents / Transaction code: FBL1N**

- 1. Enter FBL1N in the command field and press enter
- 2. Select Open Items and parked items enter valued into following field
	- a. **Company Code**
	- b. **Date: Year-end date**
- 3. Tick parked items

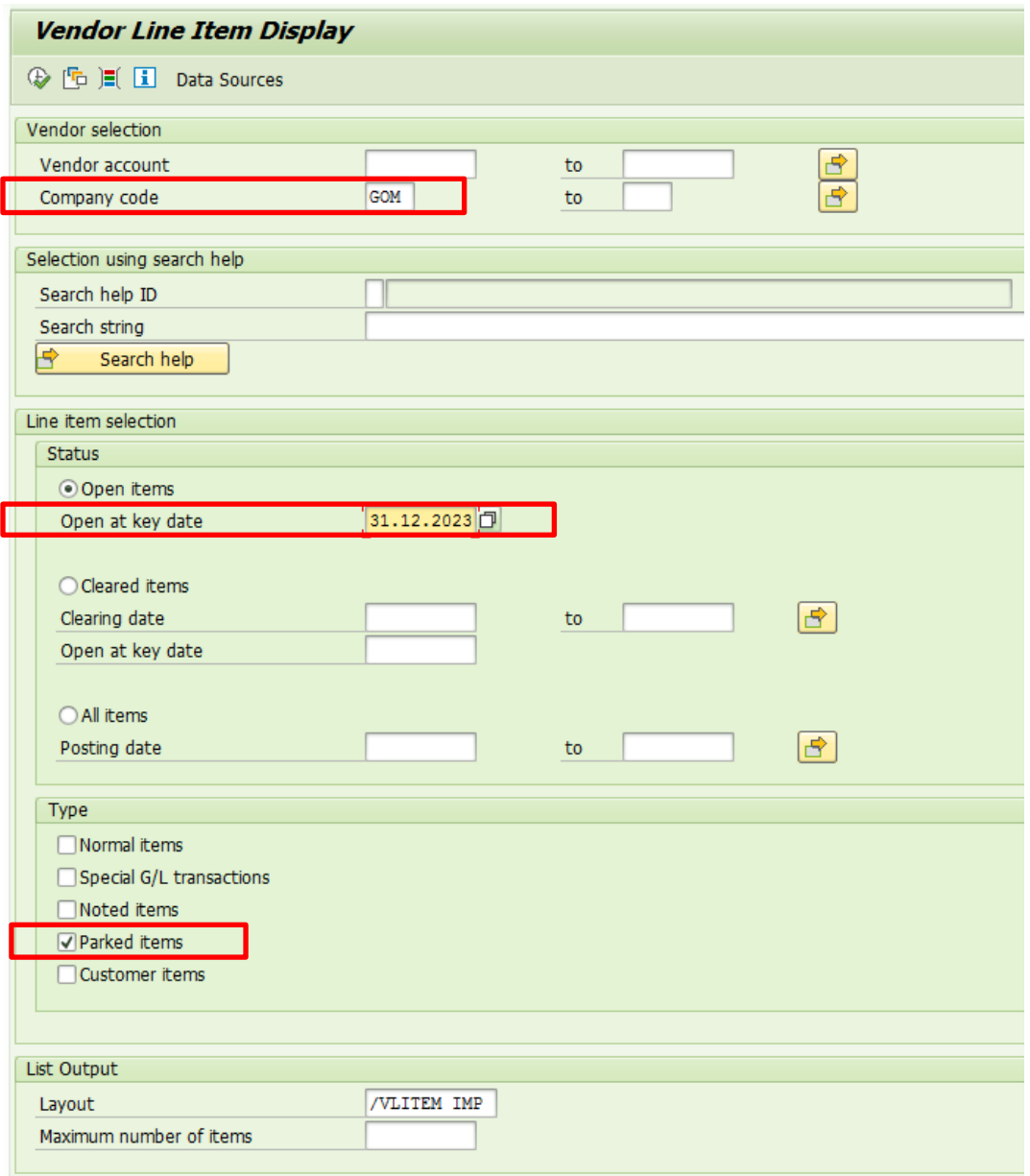

#### **Check blocked vendor documents / Transaction code: FBL1N**

- 1. Enter FBL1N in the command field and press enter
- 2. Select Open Items and parked items enter values into following field
	- a. **Company Code:** GOM
	- b. **Date:** Year-end date
- 3. Click on Dynamic Selection  $\|\cdot\|$  and enter values into following fields
	- a. **Payment Block:** B
- 4. Tick Normal items, Special G/L transaction and Noted Items.

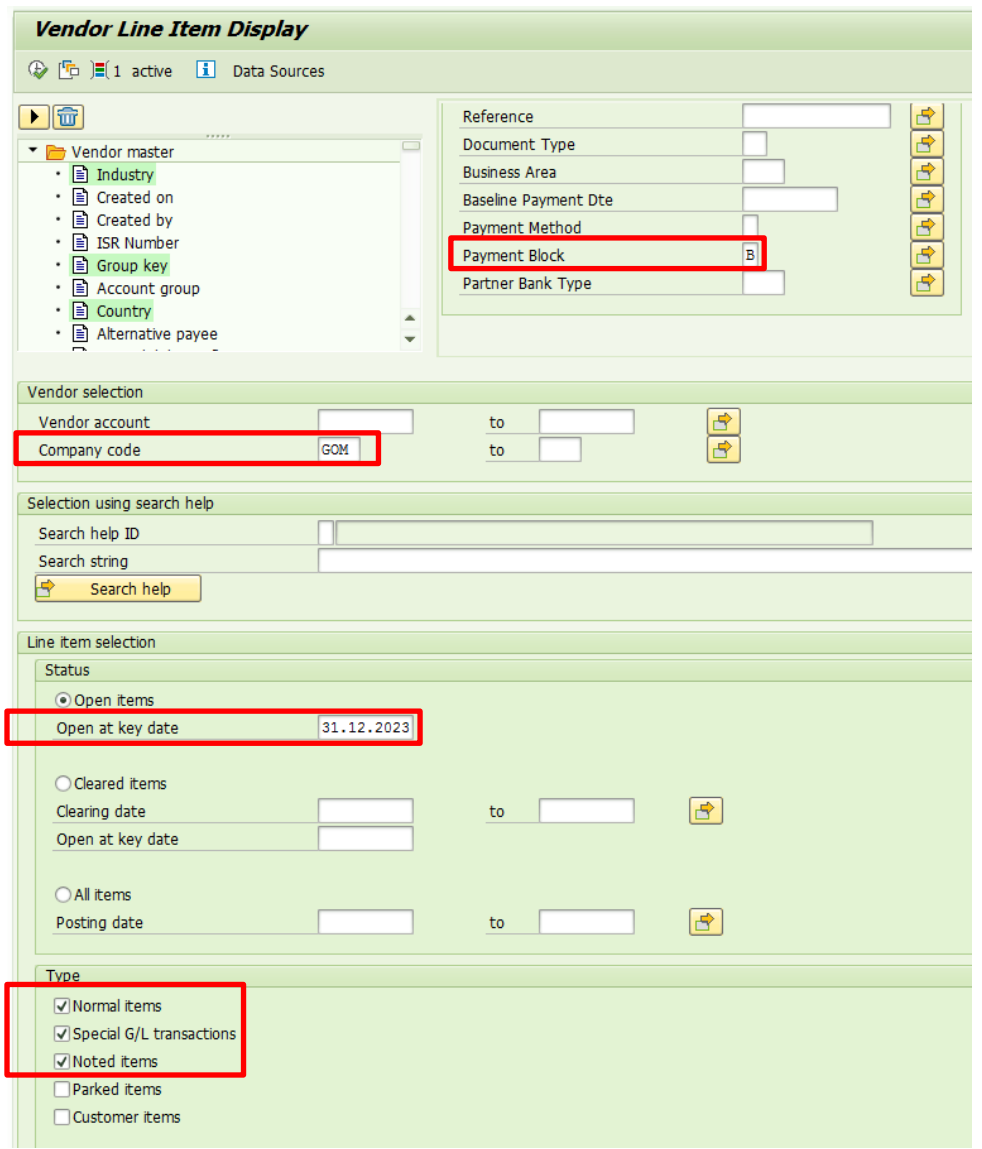

#### <span id="page-8-0"></span>**C. INTER BUSINESS AREA TRANSACTIONS**

Ensure all the inter business area transactions are fully completed in Inter Agency Portal (IAP) before 15<sup>th</sup> January of the following year. This means all the reconciled transactions are posted in PAS with system document number (eg. 200000903) updated in IAP.

Obtain budget for Budget exceeded transactions and ensure posting is completed by 15<sup>th</sup> January of the following financial year.

*All the budget exceeded and unreconciled transactions in previous year will be deleted from Inter Agency portal after 15th January of the following year and agency needs to enter these transactions for the following year.*

#### <span id="page-8-1"></span>**D. PETTY CASH**

All the transactions in petty cash journal for the financial year should be posted to PAS on or before 15<sup>th</sup> January of the following year.

#### **Check transactions in CJ that are not posted / Transaction code: FBCJ.**

- 1. Enter FBCJ in the command field and press enter.
- 2. Enter values into the following fields.
	- a. Date: dd.MM.YYYY dd.MM.YYYY (Whole year)
- 3. Select Cash journal by clicking  $\Box$
- 4. Click Print Cash Journal

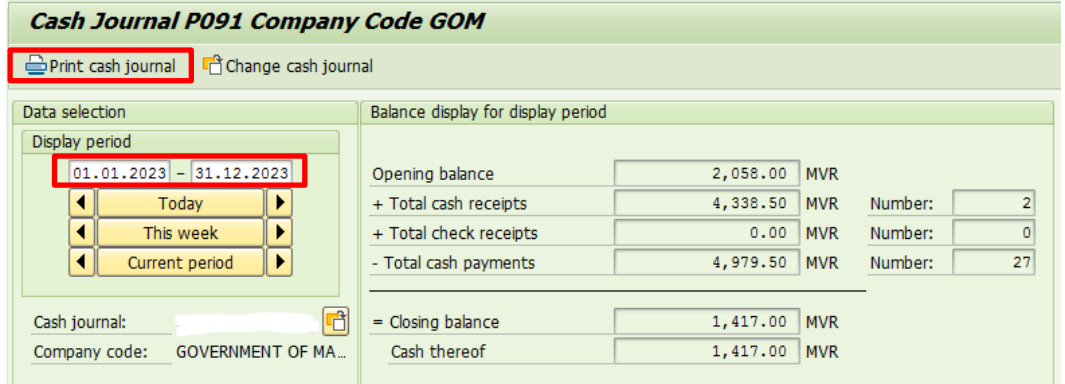

5. Scroll down to the bottom of the report.

6. Check if there are any saved documents.

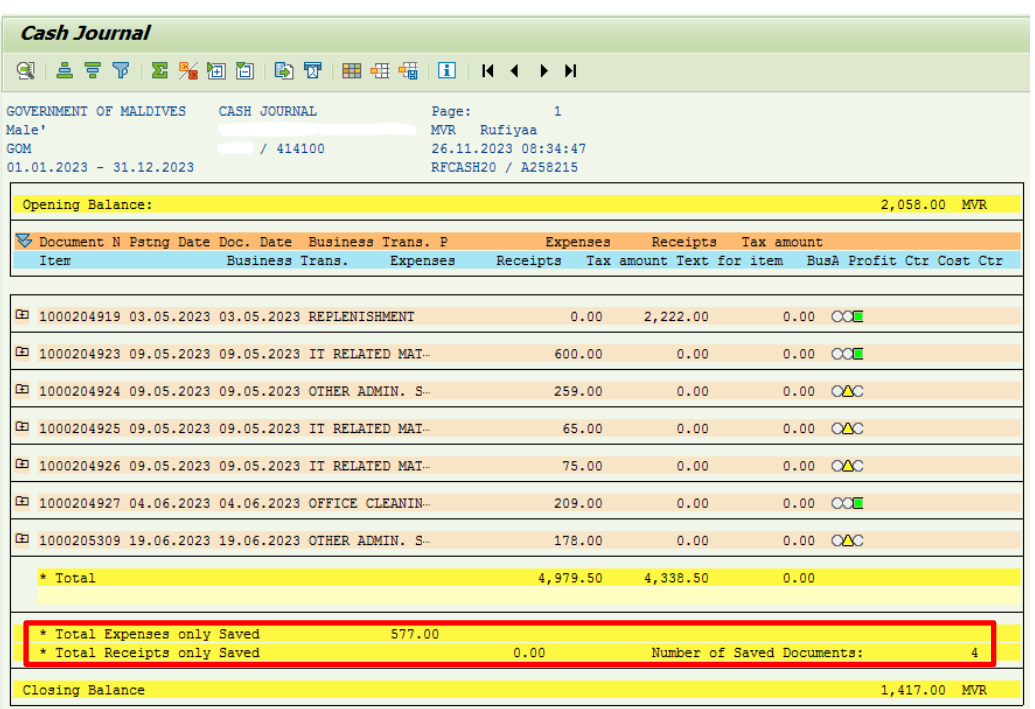

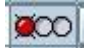

Red traffic light signifies that the cash journal entry has been recorded in the system; initial checks have been carried out for the data entered.

- $\infty$
- Yellow traffic light signifies that the entry has been saved (parked) in the cash journal.

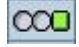

Green traffic light signifies that the entry has been saved in the cash journal and posted in the general ledger.

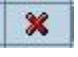

Red Cross signifies that the document is a reversal document or that it has been reversed.

All entries in the report should be posted, deleted, or reversed. There should not be any entries which are parked.

*All transactions should be posted in the cash journal before the 31st of December of the financial year. If the expenditure is not posted, these entries will be expended from the budget of the following financial year.*

Each month, finance officer should physically count the cash in hand and reconcile the balance with PAS (cash journal) and the form should be submitted to FIYES portal before 15<sup>th</sup> January of the following year.

## <span id="page-10-0"></span>**3. FIXED ASSETS**

Conduct a physical count of all fixed assets under the supervision of the Finance Executive to verify their existence, condition, and location. Ensure the count aligns with the assets listed in the PAS Fixed Asset register. Verification report along with the count sheets stamped and signed by FE must be send to MoF. This applies to the Legacy assets (acquired before 2009) as well.

Points need to be considered before finalizing the asset register.

Agencies are required to submit Aid in Kind Assets to MoF monthly via a specified format to record the assets in PAS *(Refer PFR 13-D1-CIR-2019-38 - Aid-in-Kind)*. Ensure all the Aid in Kind Assets are recorded in the PAS before 15th January of the following year.

Ensure all the asset transfer, disposal, auctions have been recorded in PAS before  $15<sup>th</sup>$  January of the following year. Agencies are required to update these transactions in the Neelan Portal and MoF staff will update the transactions in PAS asset register. *(Refer to daulathuge mudhaa eh offeehun aneh offeehah badalukurumai baave halaakuvegen nuvatha beynun kureven nethigen daulathuge mudaa neelan kiyumaai nahthaalumaai nathaalumuge amalu kuraane gothuge usooluge jadhuwal 2&3 form)* 

Ensure that all costs associated with the capital project (WIP assets) are recorded in the system. Reconciliation of the projects should be completed by the 15th of January of the following financial year. Ensure that all the capital projects completed during the financial year are capitalized in the PAS system. This will be carried out by MoF once completion has been communicated with TPAD

#### **Check Asset Balance at the year end / Transaction Code: S\_ALR\_87011965**

- 1. Enter S\_ALR\_87011965 in the command field and press enter
- 2. Enter values into following field
	- a. **Company Code:** GOM
	- b. **Business Area:**
	- c. **Report Date**: 31.12.YYYY
- 3. Tick List Assets.

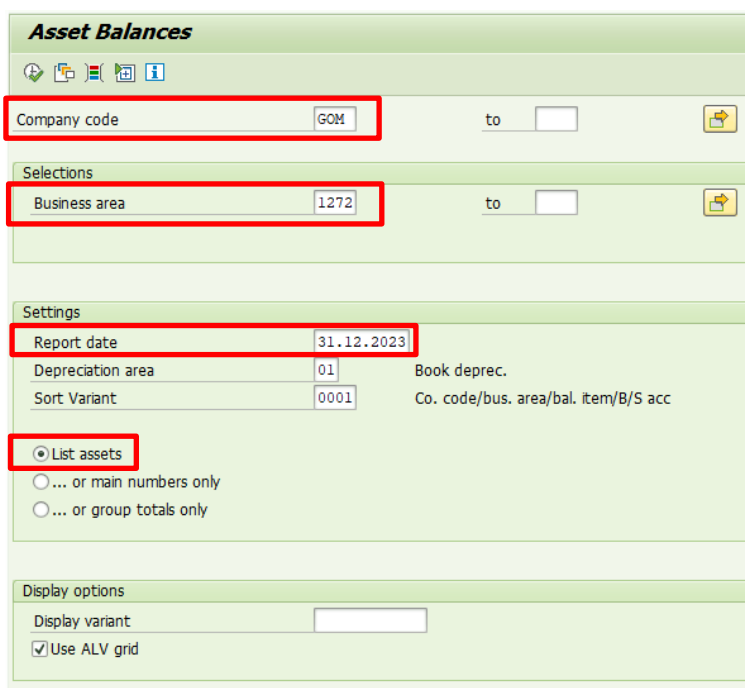

4. Click on the Execute icon to generate the report

*Note: This report does not have the quantity. To check the asset balances with Quantity use transaction code ZFIR001 - Asset List – Extended.*

#### **Check Assets with Quantity / Transaction Code:** ZFIR001

- 1. Enter ZFIR001 in the command field and press enter
- 2. Enter values into the following fields
	- a. **Company Code:** GOM
	- b. **Business Area:**
	- c. **Main Asset Number**: Copy and paste all the asset from previous report.

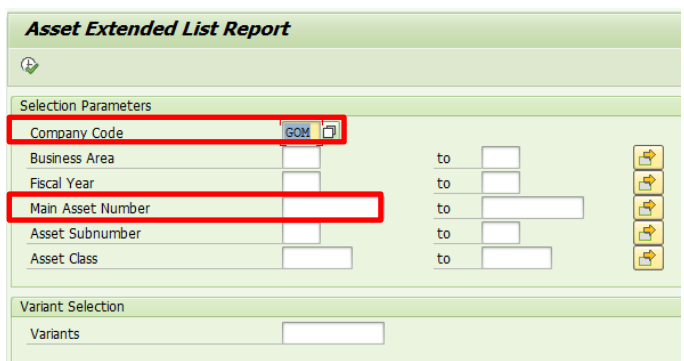

# <span id="page-12-0"></span>**4. FINANCIAL ASSETS**

All Financial Assets and Fixed Assets for the year should be completed and the report submitted to FIYES portal. Current month transaction should be completed before  $30<sup>th</sup>$  of the following financial month.

This includes:

- a) Investments
- b) Government Landings
- c) Receivables

## <span id="page-12-1"></span>**5. CONTINGENT ASSETS**

Contingent asset is a potential asset that may be received, depending on the outcome of an uncertain future event. This mainly includes outstanding lawsuits.

All contingent Assets for the year should be completed and report submitted to FIYES portal before 15<sup>th</sup> January of the following financial year.

## <span id="page-12-2"></span>**6. CONTINGENT LIABILITIES**

Contingent liability is a potential liability that may occur, depending on the outcome of an uncertain future event. This mainly includes outstanding lawsuits.

All contingent liabilities for the year should be completed and form submitted to FIYES portal before 15<sup>th</sup> January of the following financial year.

## <span id="page-12-3"></span>**7. BANK ACCOUNTS**

All accounts should be reconciled and the reconciliation statement should be submitted to FIYES portal before 15<sup>th</sup> January of the following year.

## <span id="page-12-4"></span>**8. TRUST FUNDS**

All trust funds should be reconciled and the reconciliation statement for the year should be submitted to FIYES portal before 15<sup>th</sup> January of the following financial year.

# <span id="page-13-0"></span>**9. IMPREST ACCOUNT**

All the bank accounts opened in MMA to manage the funds of the donor funded projects must be reconciled and reconciled statements along with the balance should be submitted via FIES portal before 15<sup>th</sup> January of the following financial year.

## <span id="page-13-1"></span>**10.REFUNDABLE DEPOSITS**

All refundable deposits should be reconciled and the reconciliation statement for the year should be submitted to FIYES portal before  $15<sup>th</sup>$  January of the following financial year.

## <span id="page-13-2"></span>**11.CASH GRANTS / PROJECT GRANTS MAINTAINED IN PBA**

All cash grants / project grants should be reconciled and the reconciliation statement for the year should be submitted to FIYES portal before  $15<sup>th</sup>$  January of the following financial year.

## <span id="page-13-3"></span>**12.CORRECTIONS OR AMENDMENTS**

Any corrections or amendments for transactions recorded in SAP should be identified, and the relevant journal voucher should be sent to *journalvouchers@finance.gov.mv* on or before 15<sup>th</sup> January of the following financial year.

All GL live agencies should park the JV to SAP system on or before 15<sup>th</sup> January of the following financial year. All agencies must ensure all the JV's have been posted by MoF.

## <span id="page-13-4"></span>**13.PREPARATION AND SUBMISSION OF FINANCIAL STATEMENTS**

As per the Finance Act (Act number 03/2006) chapter 5, the annual financial statements for the financial year should be submitted to Ministry of Finance on or before  $15<sup>th</sup>$  March of the following financial year, and to the Auditor General's Office on or before  $31<sup>st</sup>$  March of the following financial year.

The financial statements should include.

- a) Statements of Receipts and Payments
- b) Statement of Comparison of Budget and Actuals
- c) Annual Report for the financial year.

-END-